Show off for the camera! Use the HD Camera to take photos and selfies. Film fun videos with the green screen and add one of 40+ special effects. Make comic book pages and create stop motion videos. Change your voice and add sounds to videos. Play exciting games.

- 2. Tripod/Selfie Stick
- 3. Green Screen Fabric
- 4. Wrist Strap
- 5. Micro-USB Cable

# TOBI™2 DIRECTOR'S CAMERA

3

2

## **To turn on the device, press and hold the home button for about 3 seconds until the screen turns on and a sound plays.**

Prior to giving this product to a child, remove all packaging material including plastic covers, tape, ties, tags and packaging locks. The plastic cover over the camera surface is packaging material included for protective purposes and should be removed prior to use.

Only one Tobi™2 Director's Camera included. Multiple shown for reference only.

# MICRO-USB<sup>(----</sup>)

#### SPECIFICATIONS

Compatible systems include Microsoft® Windows XP, Windows® 7, Windows® 8, and Windows® 10 Operating System or a Macintosh Computer with macOS X version 10.13 and 10.14. Other operating systems may be compatible or eligible for upgrade to a compatible system. USB port required.

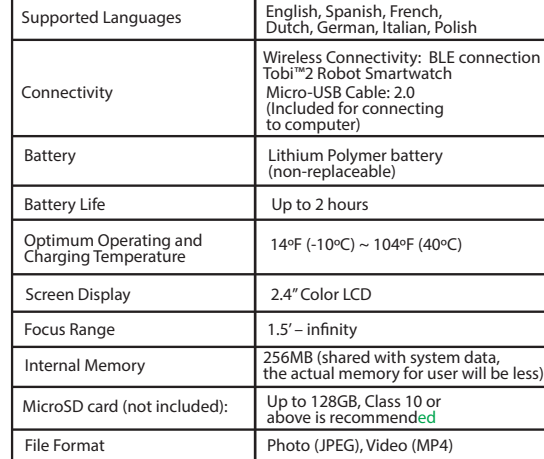

#### **Memory Storage**

#### **Resolution**

Open the port cover on the side of Tobi™2 Director's Camera and plug the Micro-USB end of the cable into the port. Plug the charging cable into the USB port on your computer

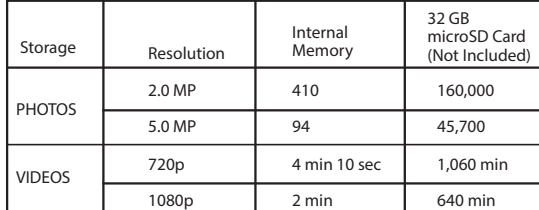

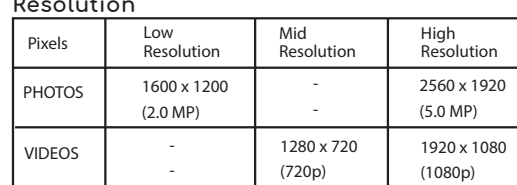

After about a minute of inactivity, the camera will turn off. Press the home button once to wake up the device.

- 1. On your computer, visit WWW.LITTLETIKES.COM/TOBI2-CAMERA and download the Firmware Installer.
- 2. Turn off the camera. To turn off the device, press and hold the home button on the front of the device for about 5 seconds until a sound plays and the screen turns off.
- 3. Follow the steps on page 4 to connect the Micro-USB Cable to the camera and your computer.
- 4. On the Firmware Installer, click on Firmware Update. A progress bar will appear on your computer's screen, or, if your watch is up-to-date, it will say "Firmware is up to date." If it is up-to-date, properly eject the device from your computer.
- 5. Once the progress bar on your computer shows it is complete, properly eject the device from your computer. Then, remove the Micro-USB Cable.
- **NOTE:** After the camera cycles back on, it is recommended you turn the device off and back on again to confirm the update was successful.

#### SYSTEM REQUIREMENTS

NOTE: An adult must charge the device and connect to a computer. Use the included **Micro-USB Cable** to connect the device to your

computer to transfer photos and videos, charge the device and update the firmware. 1. Open the cover over the Micro-USB port on Tobi™2 Director's Camera.

When you first start the camera, ensure the firmware is up-to-date. Make sure the device is fully charged (see page 4).

- 2. Insert the Micro-USB side of the cable into the port.
- 3. Insert the large USB end into a USB port on your computer.
- NOTE: The camera will not be accessible when the Micro-USB is plugged in.

The device should be OFF prior to transferring files. To power OFF, hold the home button for about 5 seconds until a sound plays and the screen turns off.

On your computer, you will see a removable drive called TOBI2 DIRECTOR'S **CAMERA** 

- Prior to use, it is recommended that you fully charge Tobi™2 Director's Camera for optimal performance.
- **NOTE:** The device should be OFF prior to charging. To power OFF, hold the home button for about 5 seconds, until a sound plays and the device shuts off.
- 1. Insert the larger end of the Micro-USB cable into a USB port on your computer.
- 2. Lift open the cover over the Micro-USB port on Tobi™2 Director's Camera and insert the Micro-USB cable into the port.
- 3. A battery symbol will turn green on the screen once the device is fully charged. Remove the device from the Micro-USB cable. Do not over charge the battery.
- 4. You can now turn on the device and begin playing.

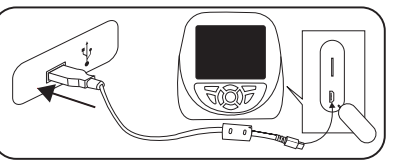

Click on this drive to transfer files from the device to your computer using the folders called PHOTOS and VIDEOS. Copy and paste the files in these folders to the desired location on your computer. **TIP:** Photo and video les will not be deleted from Tobi™2 Director's Camera until you manually delete them on the device by pressing the trash can button in the photo and video apps.

You cannot load photos or videos from other devices onto the camera, as the file types may not be compatible.

The camera can be used two ways. To use it as a selfie camera, flip up the camera lens. When using in its front-facing position, slide it back down.

#### • See page 23 for more **BATTERY INFORMATION. NOTE:**

#### BATTERY CHARGING

Open the port cover on the side of Tobi™2 Director's Camera and insert a microSD memory card.

5

4

To convert the selfie stick into the tripod, pull the legs out.

Push them back in to revert back to the selfie stick.

#### WAKING UP TOBI™2 DIRECTOR'S CAMERA

### FIRMWARE UPDATE

#### STARTING UP TOBI™2 DIRECTOR'S CAMERA

**To turn on the device, press and hold the home button on the front of the device for about 5 seconds until the screen turns on and a sound plays.** 

For more information on how to set these features, see **SETTINGS** on pages 19-20.

# MICRO-SD MEMORY CARD

To store more photos and videos, insert a microSD memory card into the slot above the USB port. (Micro-SD memory card is not included.) See page 3 for more information on the memory storage. **It is recommended to use a 32GB microSD card with the camera.** 

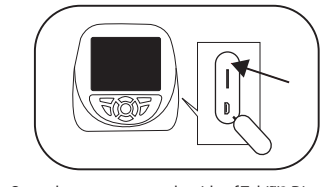

6

Plug the device into your computer using the included Micro-USB cable, and follow the instructions on page 4.

7 **NOTE:** Once the device is connected to your computer, do not disconnect the camera or the cable while files are transferring. Once your camera completes the transfer, properly eject the device from your computer. Then, physically disconnect the cable and the camera.

#### TRANSFERRING FILES FROM THE CAMERA

#### USING THE CAMERA

#### **NOTE:**

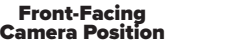

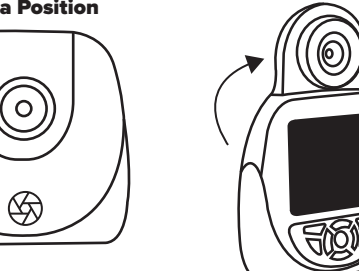

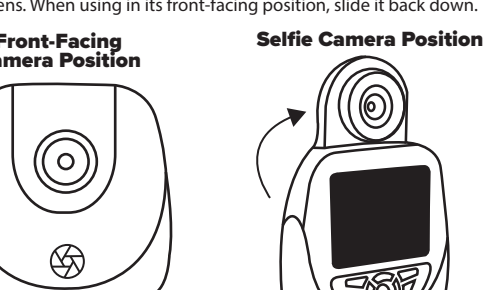

For your security, the camera and microphone on your device will be disabled when connecting to a computer with the Micro-USB Cable, as the device must be off. Properly eject the device from your computer, unplug the Micro-USB cable, and turn the device on before using these features.

USING THE SELFIE STICK/TRIPOD

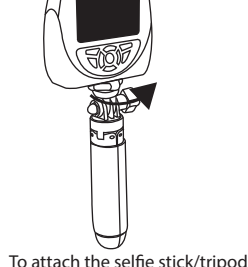

twist the screw on top of the stick into the bottom of the camera.

use with the selfie stick or tripod.

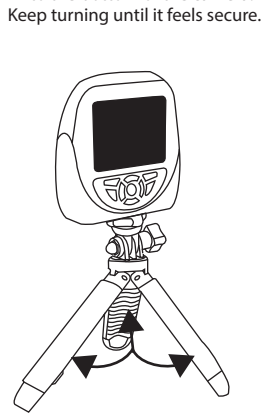

Shutter button can be used to take pictures in camera mode, record videos in video mode, or record audio in audio record mode.

**Press and hold the home button on the keypad of the camera**  for about 3 seconds to turn it on. To turn off the camera, press **and hold the button again for 3 seconds.** 

In normal play, pressing the home button will return to the previous screen. Continuously pressing it will go back to the main menu.

#### Home Button

### KEYPAD BUTTONS

Press the left, right, up or down arrows to navigate through the screen's icons.

#### Directional Buttons

If options icon is visible in the lower left corner, press the Options button to discover available options.

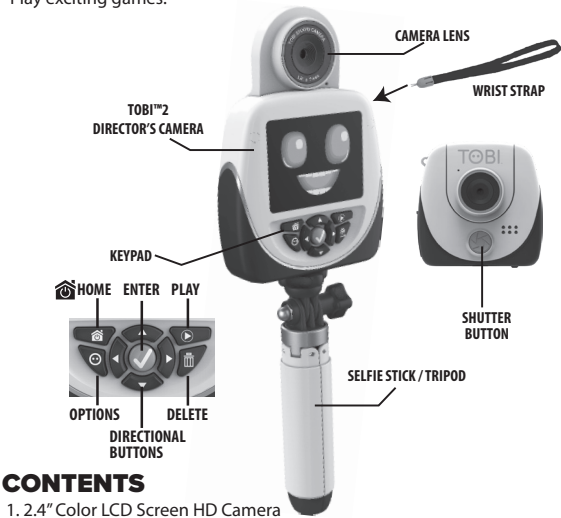

#### Options Buttons

Press the Enter button to select the mode.

#### Enter Button

Press to delete pictures or videos. After pressing, two icons will appear. A check mark and an X icon. Check mark is to delete and the X icon will cancel the request to delete.

#### Delete Button

## **HOME ENTER PLAY**

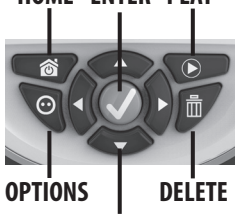

**DIRECTIONAL BUTTONS**

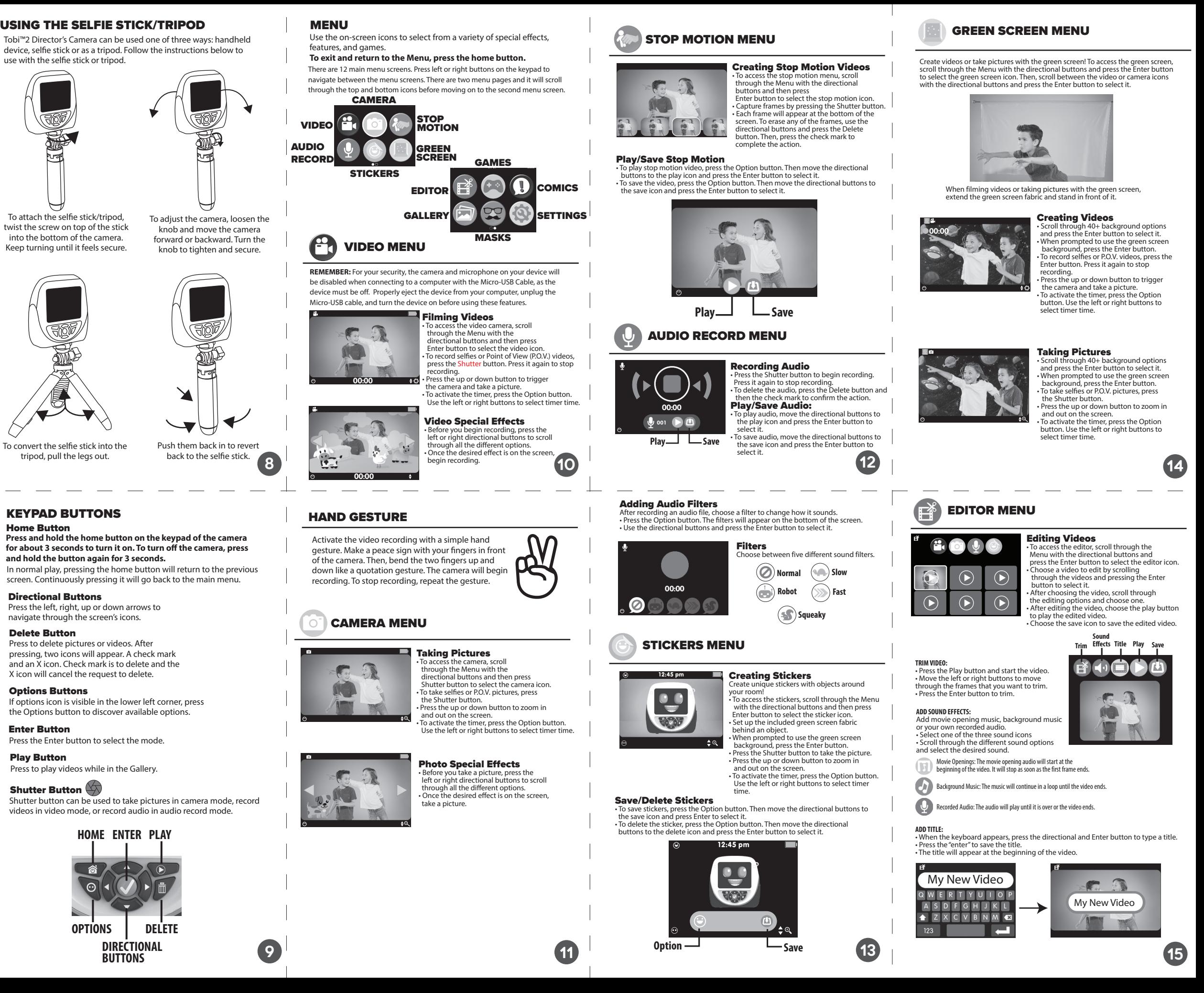

Press to play videos while in the Gallery.

# Shutter Button

#### Play Button

**NOTE:** The device has to have a minimum of 20% battery power when updating the firmware. It is recommended to insert a microSD card (not included)with more than 50MB free space to start the update.

Before beginning, it is important to check for any available firmware updates so that the Tobi™2 Director's Camera is operating optimally. To update the firmware on your device:

NOTE: When adding a microSD card, the camera will automatically restart.

# USER GUIDE

658693  $\left( 6+\right)$ 

# Match Match: **5200** ★★★★ ★★★★ ★★★★

Use the Directional buttons to scroll through the cards. • Flip the card over by pressing the Enter button. f they match, you will earn a point If they don't match, they will flip back

Illustrations are for reference only. Styles may vary from actual contents.

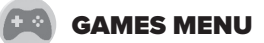

• Match the images before the time runs

out.

over and you will have to try again.

he tile can only move into the empty square. • Continue to move the tiles until the picture is complete. The empty square should be on the lower right corner if all the pieces are in order. • To win, make sure the photo is

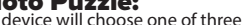

Photo Puzzle: Tobi™ scenes.

ress the Directional buttons to scroll hrough the tiles. nove a tile, press the Enter button.

**ADD SPEECH BUBBLES:** Use the directional buttons to choose a speech bubble ress the Enter button to select the speech bubble • The speech bubble will appear in the photo panel. • Move the speech bubble to the desired location with the nal buttons. Then, press the check mark to place

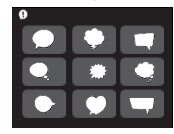

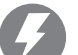

complete before the time runs out. • There are three levels. After completing 3 rounds, the game will move to the next level. Each level will have shorter time.

17

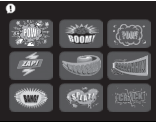

16

#### **LAYOUT OPTION**

 $\bigcirc$   $\bigcirc$   $\bigcirc$ 

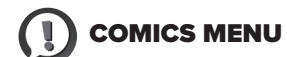

#### **P** GALLERY MENU

#### Create Comic Books

**MGA Entertainment UK Ltd.** 50 Presley Way, Crownhill, Milton Kéynes,<br>MK8 OES, Bucks, UK<br>0800 521 558

• To access the comic book layouts, scroll through the Menu with the directional buttons and press the Enter button to select the comics icon. • The Line contribution of the layout options. After choosing the layout, choose a panel and then choose a picture to place in that panel. • Add speech bubbles and graphics to the images. • Choose the save icon to save the comic book.

> countries. Macintosh and Mac logos are trademarks of Apple Inc. in the United States and other countries. All other trademarks are the property of their respective owner

While your device can withstand splashes from washing your hands or dancing in the rain, it is not recommended to submerge the device in water. To prevent water damage:

**ADD GRAPHICS** Use the directional buttons to choose a graphic **The different of the select the graphic**<br>Press the Enter button to select the graphic • The graphic will appear in the photo panel. • Move the graphic to the desired location with the directional buttons. Then, press the check mark to place.

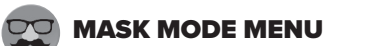

Please keep this manual as it contains important information.

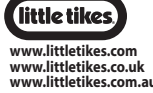

**Little Tikes Consumer Service**  2180 Barlow Road Hudso Ohio 44236 U.S.A. 1-800-321-0183

is toy produces flashes that may trigger epilepsy in sensitized individual A very small percentage of people, due to an existing condition, may experience epileptic seizures or momentary loss of consciousness when viewing certain light patterns or flashing lights. While this product does not contribute any additional risks, it is recommended that parental supervision is enforced during play. If you experience any dizziness or altered vision, disorientation or convulsions, IMMEDIATELY discontinue use and consult a physician. Focus on screens in close proximity for an extended amount of time may cause fatigue or discomfort. For every one hour of play, take a 15 minute break, or take breaks more frequently as needed.

• Always keep the port cover closed during use to prevent water or debris from entering the device. Only open the port cover to connect the device to your compute

> **MGA Entertainment, Inc.** 9220 Winnetka Ave, Chatsworth, CA 91311 U.S.A. 800-222-4685

# **Imported by MGA Entertainment<br><b>Australia Pty Ltd**<br>Suite 2.02, 32 Delhi Road<br>Macquarie Park NSW 2113<br>1300 059 676

• Keep the device clean by wiping it off with a slightly damp cloth and drying it thoroughly. Do not place the device under running water or use harsh chemicals or abrasive materials to clean.

• Keep the device and accessories out of direct sunlight for long periods of time. Do not expose the device or accessories to direct heat sources

> **MGA Entertainment (Netherlands) B.V.** Baronie 68-70, 2404XG Alphen a/d Rijn, The Netherlands Tel: +31 (0) 172 758038

For more information including the latest instructions, visit: WWW.LITTLETIKES.COM/TOBI2-CAMERA

> Microsoft® and Windows logos are trademarks of Microsoft Corporation in the United States and other © 2021 MGA Entertainment, Inc.<br>TOBI™ is a trademark of MGA in the U.S. and other<br>countries. AII logos, names, characters, likenesses, images, slogans, and packaging appearance are the property of MGA.

# **PRINTED IN CHINA**

0521-0-E/INT

## TROUBLESHOOTING

#### CARE AND MAINTENANCE

#### SPLASHPROOF

1. Always ensure the cover over the Micro-USB port is completely closed to prevent water from getting inside the camera.

2. Do not place the device under running water. 3. Do not submerge in water or use while swimming.

#### RESTARTING CAMERA

To restart the camera, move the switch under the device to the OFF position and then back to the ON position.

> • Increase the separation between the equipment and receiver. • Connect the equipment into an outlet on a circuit different from

• Wipe the accessories with a damp cloth regularly to keep them clean. Always air dry; do not subject to heat.

• Do not drop the device on a hard surface to prevent damage.

• Please recycle a used battery after covering the battery wires/terminals with electrical tape or by inserting it into an individual poly bag. Check local laws and regulations for recycling and/or disposal information

• Under the environment with electrostatic discharge, the product may malfunction and require the user to reset the product by turning it off and

• Keep the camera lens clean. If pictures are blurry, it could be because dust or dirt is covering the camera lens. Wipe clean with a dry, soft cloth and/or blow gently on the lens to remove any debris.

Charge the battery regularly to maintain optimum performance, even when the device isn't regularly in use. For example, charge the device at least once every six months. Turn the device OFF before charging the battery. Keep the device OFF when the device will not be in use for an extended period.

• If you do not plan to use the device for an extended period, it is recommended that you turn the device off. Regularly charge the battery when not in use to ensure the battery accepts a charge. See **BATTERY LIFE AND MAINTENANCE** on page 23.

The wheelie bin symbol indicates that the product must not be disposed of with other household waste. Please use designated collection points or recycling facilities when disposing of the item. Do not treat old batteries ehold waste. Take them to a designated recycling facility.

Remove the bottom case. The screws' plugs.

# EN  $\mathbf{I}(\mathbf{0})$ **DIRECTOR'S CAMERA**

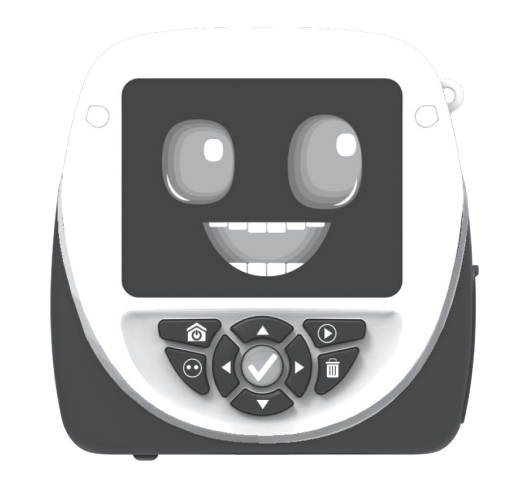

#### Masks Effect • To access the Mask Mode menu, scroll

 through the menu with the directional buttons and then press Enter button to select the mask mode icon. Before you take a picture, press the left or right directional buttons to scroll<br>through all the different options. ess the Shutter button to take the picture. • To zoom in or out, press the up or down buttons. • To activate the timer, press the Option button. Use the left or right buttons to select timer time.

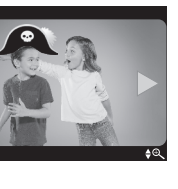

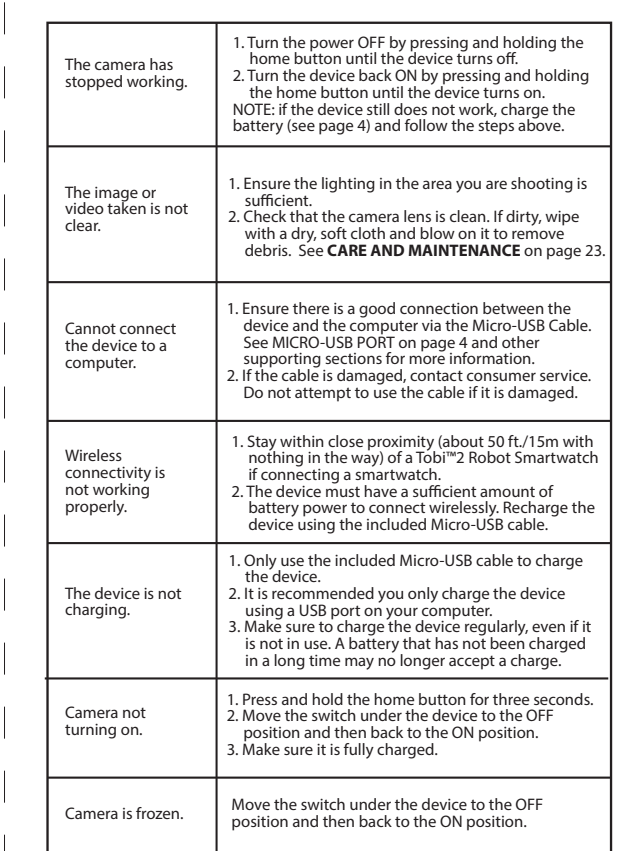

# $\land$  WARNING

e brightness of the screen. se the right button to move to the volume. Volume Setting

e the up and down buttons to change tevice's volume level

ugh the hour, minutes and appear in the selected sections. • Use the up or down button to set the

> the time display. Then use the up and down to choose between 12 or 2

# LIMITED WARRANTY

FCC COMPLIANCE

#### LiPo BATTERY SAFE USAGE

#### SETTINGS MENU  $\boldsymbol{\varphi}$ Brightness, Volume, Date, Time

Memory/Factory Reset The top bar will show the device's

ettings, press the down button and

NOTE: This equipment has been tested and found to comply with the limits for a Class B digital device, pursuant to Part 15 of the FCC Rules. These limits are designed to provide reasonable protection against harmful interference in a residential installation. This equipment generates, uses and can radiate radio frequency energy and, if not installed and used in accordance with the instructions, may cause harmful interference to radio communications. However, there is no guarantee that interference will not occur in a particular installation. If this equipment does cause harmful interference to radio or television reception, which can be determined by turning the equipment off and on, the user is encouraged to try to correct the interference by one or more of the following measures:

This warranty is applicable only to the original purchaser, is non-transferabe and applies only to The Little Tikes Company products or parts. This product is covered by a 6-month warranty from the original purchase date, under normal use and service, against defective workmanship and materials. This warranty does not

• Reorient or relocate the receiving antenna.

- apply to: Consumable parts, such as batteries
- 
- Cosmetic damage, including but not limited to scratches and dents<br>• Damage caused by use with non-Little Tikes® products<br>• Damage caused by accident, misuse, unreasonable use, immersion in water,

that to which the receiver is connected.

• Consult the dealer or an experienced radio/TV technician for help. This device complies with Part 15 of the FCC Rules. Operation is subject to the following two conditions: (1) This device may not cause harmful interference, and (2) this device must accept any interference received, including interference that may cause

Caution: Modifications not authorized by the manufacturer may

undesired operation.

void users authority to operate this device.

This device contains licence-exempt transmitter(s)/receiver(s) that comply with Innovation, Science and Economic Development Canada's licence-exempt RSS(s). Operation is subject to the following two conditions: 1. This device may not cause interference. 2. This device must accept any interference, including interference

that may cause undesired operation of the device.

CAN ICES-3 (B)/NMB-3(B).

This device is equipped with a Lithium Polymer (LiPo) rechargeable battery. Please pay attention to the following cautions for safety use: • Before recharging, allow the battery to cool for at least 10 minutes after use. • Do not dispose of the battery in fire or extreme heat.  $\cdot$  Do not use or leave the battery near a heat source such as a fire or a heater. • Do not strike or throw the battery against hard surfaces. • Do not immerse the battery in water. • Keep the battery in a cool, dry place. • When recharging, only use the Micro-USB Cable specifically included for that purpose. • Do not over-charge the battery. • Do not directly solder the battery and pierce the battery with a nail or other sharp object.

• Do not disassemble or alter the battery.

• Charge the battery as necessary. Failure to charge the battery frequently may result in a battery that will no longer accept a charge. • Do not transport or store the battery with metal objects such as necklaces,

hairnins, etc.

mm/dd/yy **1 1/02/2020**

back on again.

• Rechargeable batteries are only to be charged by an adult.

# BATTERY LIFE AND MAINTENANCE

Check the battery charge level on the quick menu view. If the battery is yellow, it's time to charge soon. If the battery is red, charge the battery as soon as possible.

'Let's care for the environment!'

#### BATTERY DISPOSAL

**CAUTION:**

An ADULT must remove the battery for proper disposal. Always wear protective safety

goggles in case of battery leakage.

**BATTERY REMOVAL INSTRUCTIONS**

This camera contains a battery that is non-replaceable. Do not attempt to open the device unless you are permanently disposing the device. Opening the device for any other reason could void the warranty. Battery removal is permanent, and the device will no longer work

after removing the battery.

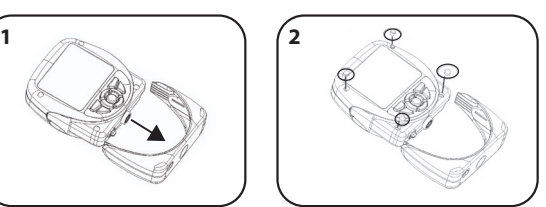

**DATED SALES RECEIPT REQUIRED FOR PROOF OF PURCHASE**

19

All videos, pictures, recorded audio and stickers created with the camera will be saved to the gallery. To access the Gallery Menu, scroll through the menu with the directional buttons and then press the Enter button to select the gallery icon. • While in the video gallery, use the directional button and Enter button to select and view the videos.

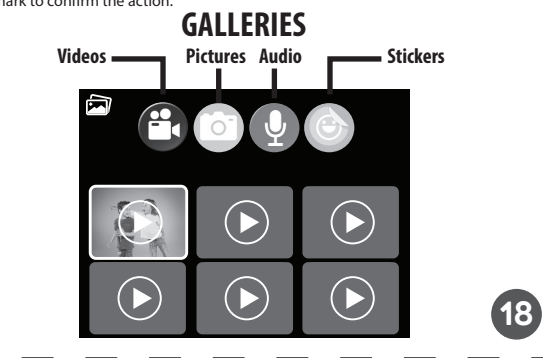

• Use the home button to return to the gallery's main page and scroll left or right to view the saved items in the camera, recorded audio and sticker galleries. • To erase anything in the gallery, press the Delete button and then the check mark to confirm the action.

To cycle through each setting, use the directional buttons to scroll and the Enter button to select it. Make the appropriate changes and press the Home button to

return to the Settings Menu.

 $\sum_{i=1}^n$ 

**ALLEY** 

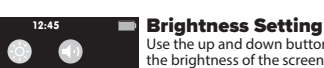

Use the left button to move to the brightness.

Date Selection/Date Format: To change the date, use the left or right buttons cycle through the month, day,

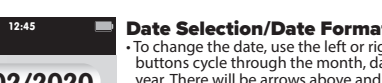

below the selected sections. • Use the up or down button to change

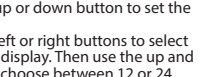

the numbers. • To change the date format, use the left button until the arrows are over the late format section. • Use the up or down button to change the date forma • Press the Home button to set it. After pressing the Home button, it will return to the Settings Menu.

#### Time Selection:

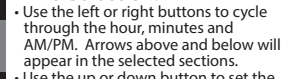

time. • Use the left or right buttons to select

pressing the Enter button, it will return

hour cycle. • Press the Enter button to set it. After to the Settings Menu. **NOTE: Tobi™2 Director's Camera will not** 

**automatically change for Daylight Savings Time.**

#### SETTINGS MENU CONTINUED Resolution, Remote Control, Memory, Firmware Version, Language

**Camera Setting**<br>Jse the up and down by

leo's setting

mera's setting.

resolution of the camera the right button to move to the

21

20

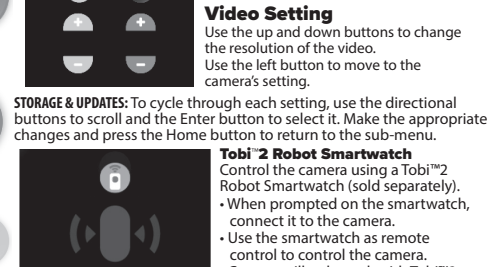

memory space. • To reset the device to the factory then the Enter button. Press the X or **NOTE: Resetting will delete**  Firmware Version:  $\blacksquare$ **FW:V2.0.1**

Tobi™2 Robot Smartwatch ol the camera using a Tobi™2 Robot Smartwatch (sold separately) • When prompted on the smartwatch, connect it to the camera. Use the smartwatch as remote control to control the camera. • Camera will only work with Tobi™2

Robot Smartwatch.

e the up and down buttons to change resolution of the video. the left button to move to the

buttons to change

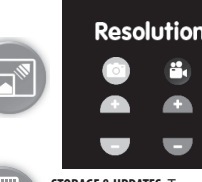

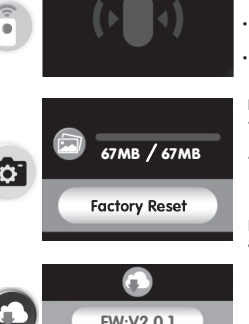

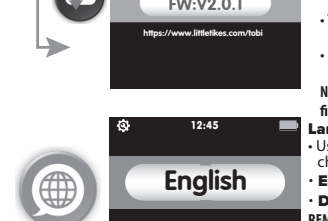

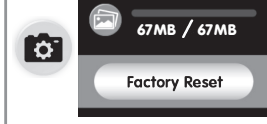

check mark to confirm the action.

**anything saved on the device.** 

#### • Check that Tobi™2 Director's Camera is up-to-date with the latest available firmware. he screen will show you which version you have. • See page 6 for more information on Firmware updates. **NOTE: You will also see this screen on your**  first start up after updating the firmware anguage Selection the up and down buttons to change the language. 12:45

• English • Spanish • French • Dutch • German • Italian • Polish **REMEMBER: Tobi™2 Director's Camera does not speak any language.**

23

22

25

24

27

26

neglect, abuse, battery leakage, or improper installation, improper service, or other external causes • Damage caused by operating this product outside the permitted or intended

uses described by The Little Tikes Company in this manual • A product or part that has been modied

• Defects caused by normal wear and tear or otherwise due to the normal aging of

the product • If any Little Tikes® serial number has been removed or defaced

#### For assistance, please contact consumer service:

**U.S.A and Canada:** For warranty service or replacement part information, please visit our website at www.littletikes.com, call 1-800-321-0183 or write to: Consumer Service, The Little Tikes Company, 2180 Barlow Road, Hudson OH 44236, U.S.A. Some replacement parts may be available for purchase after warranty expires—contact us for details.

**United Kingdom:** For warranty service or replacement part information, please visit our website at: littletikes.co.uk, and/or call +0800 521 558 or write to 50 Presley Way, Crownhill, Milton Keynes MK8 OES, Bucks UK. Some replacement parts may be available for purchase after the warranty expires – contact us for details. **Australia:** For warranty service or replacement part information, please visit our website at:

littletikes.com.au, and/or call 1300 059 676 or write to Suite 2.02, 32 Delhi Road, Macquarie Park NSW 2113. Some replacement parts may be available for purchase after the warranty expires – contact us for details.

**Benelux Region:** For warranty service or replacement part information, please visit our website at: littletikes.nl, and/or call +31(0) 172 758038 or write to klantenservice@mgae.com. Some replacement parts may be available for purchase after the warranty expires – contact us for details.

**Outside of these countries:** Contact place of purchase for warranty service. This warranty gives you specific legal rights, and you may also have other rights, which vary from untry/state to country/state. Some countries/states do not allow the exclusion or limitation of incidental or consequential damages, so the above limitation or exclusion may not apply to you.

If the service representative is unable to resolve the issue, you will be provided instructions on how to return the product and have it replaced under warranty. Return of the product under warranty must adhere to the following rules: If The Little Tikes Company believes that there may a defect in the materials or workmanship of the product and can confirm the purchase date and location of the product, we will at our discretion replace the product with a new unit or product of comparable value. A replacement product or parts assumes the remaining warranty of the original product or 30 days from the date of replacement, whichever provides longer coverage.

THIS WARRANTY AND THE REMEDIES SET FORTH ABOVE ARE EXCLUSIVE AND IN LIEU OF ALL OTHER WARRANTIES, REMEDIES AND CONDITIONS, WHETHER ORAL,<br>WRITTEN, STATUTORY, EXPRESS OR IMPLIED. IF THE LITTLE TIKES COMPANY CANNOT LAWFULLY DISCLAIM STATUTORY OR IMPLIED WARRANTIES THEN TO THE TENT PERMITTED BY LAW, ALL SUCH WARRANTIES SHALL BE LIMITED TO DURATION OF THE EXPRESS WARRANTY AND TO THE REPLACEMENT SERVICE AS DETERMINED BY THE LITTLE TIKES COMPANY IN ITS SOLE DISCRETION. ANY DISPUTES RESULTING FROM THIS WARRANTY SHALL BE SUBJECT TO THE FINAL AND CONCLUSIVE DETERMINATION OF THE LITTLE TIKES COMPANY. To the extent permitted by law, The Little Tikes Company will not be responsible for direct, special, incidental or consequential damages resulting from any breach of warranty.

#### LIMITED WARRANTY CONTINUED

All games have three level options, where 1 is the easiest and 3 is the hardest level.

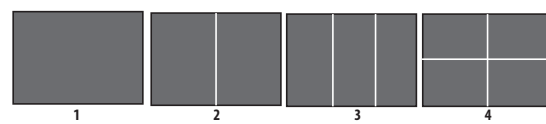

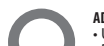

Use a small Phillip's screwdriver (not included) to remove the four screws on the front of the camera.

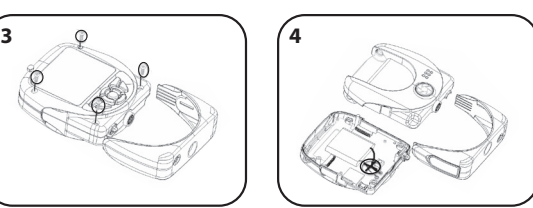

Use scissors to carefully cut the black and red wires **ONE AT A TIME.** Cover the wires/terminals with electrical tape and properly dispose of the battery.

The masks will track the person's face on the screen and move with the person. Depending on the mask, it will appear on a certain part of your face. For example, if you choose a hat mask, it will appear on the head of the person. If you choose glasses, it will appear on the eyes of the person.

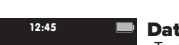

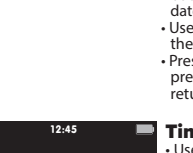

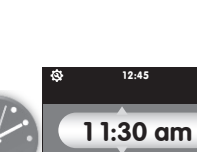

12

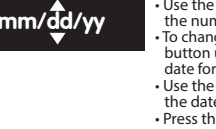

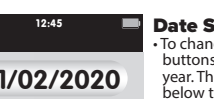

**IMPORTANT NOTES:**  • Face recognition will vary depending on the environment. Make sure to stand 3'4" in. (1m) in front of the camera and the camera can clearly see the face. • Make sure the face is always in a front face position. • The camera will only be able to detect 3 faces.